# **WORLDI INF WWW**

# **Connecting a test terminal to a broadband Internet line**

Checklist Test System K

# **Important: Have you ensured that you're ready to install your terminal? Please note the following points.**

For you to use your terminal with a broadband Internet connection (ADSL or TV cable), the following conditions need to be met. If you have any questions, ask an electrician or network specialist.

### **1. ETHERNET LINE**

Your terminal has access to an Ethernet RJ45 socket (10BaseT, half-duplex) that supports DNS and DHCP and provides free access to the Internet. Manual DHCP (fixed connection to the MAC address) is not supported.

## **2. FREE INTERNET ACCESS**

If your existing local network is firewallprotected, free Internet access must be ensure for your terminal. The terminal sets up the connection automatically.

# **3. FREE IP ADDRESS**

You have an Internet connection with only one free IP address, but want to connect several devices, such as PCs and terminals? You can buy inexpensive components (routers etc.) to expand your Internet connection, enabling you to hook up more than one device.

**If you have any questions about broadband connections, please contact your specialists by calling +41 58 205 6751.**

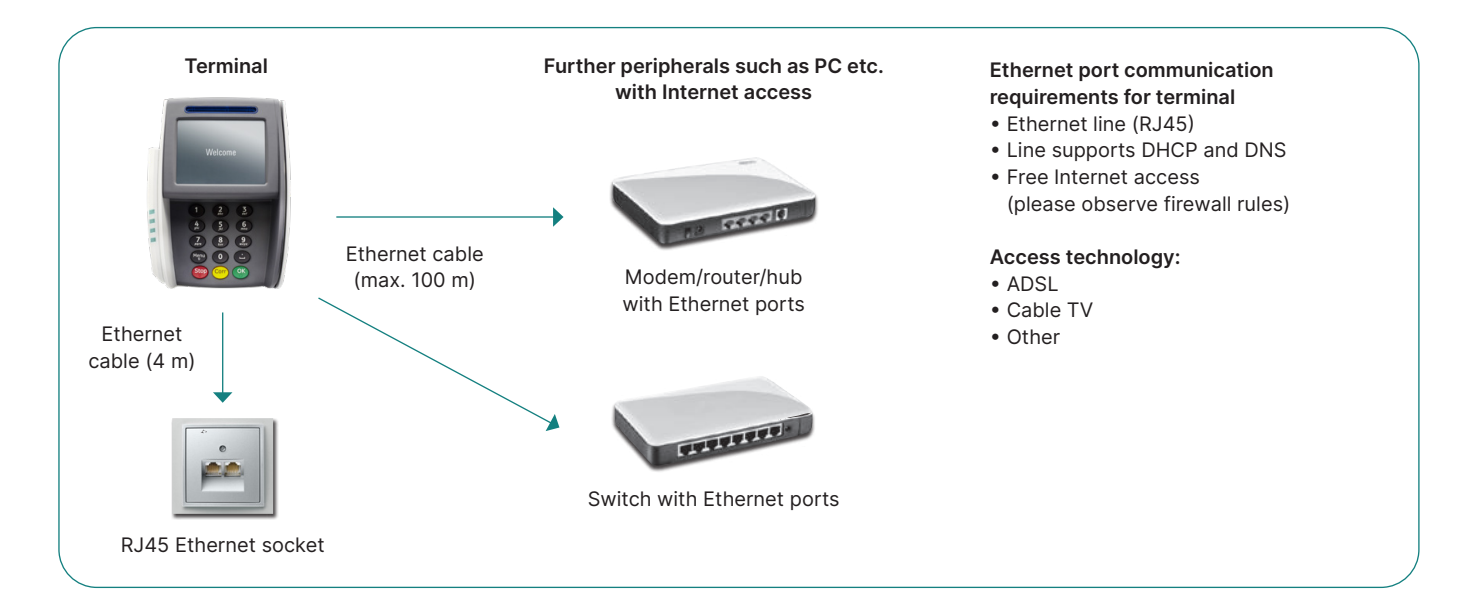

# Checklist Test System K

### **The following IP addresses must be allowed to pass if the Internet connection is protected by a local firewall or a firewall set up by your Internet provider!**

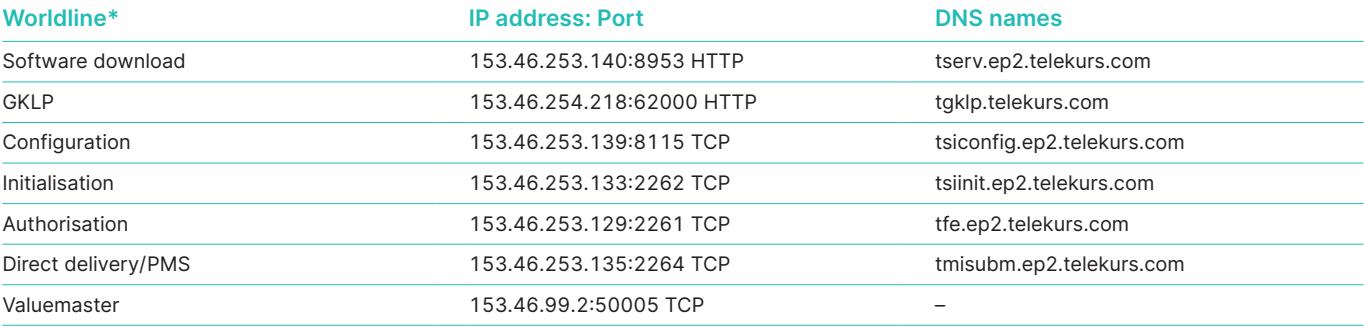

\* incl. Swisscard/American Express, Migrosbank, MF Group, Boncard

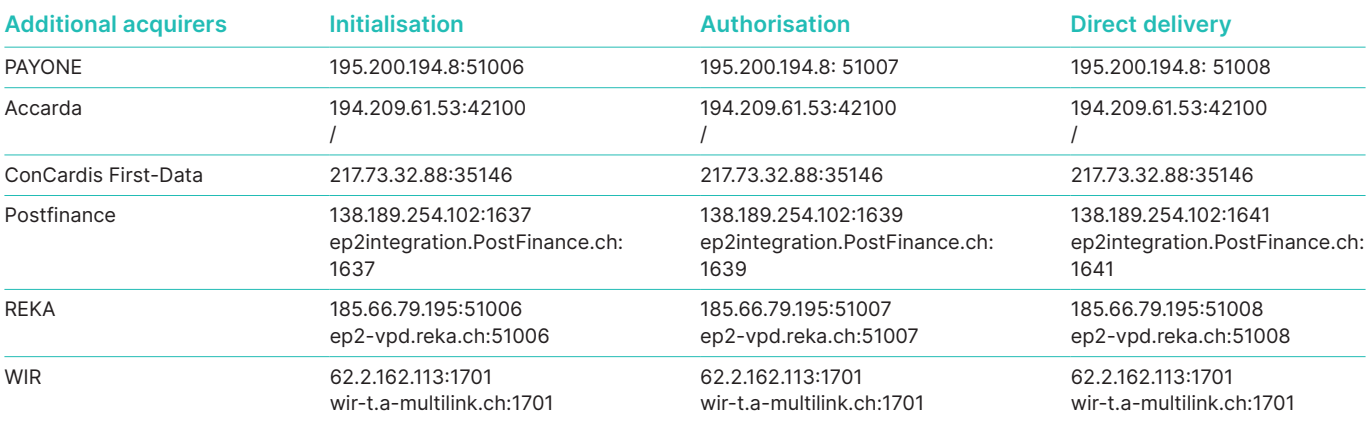

The list is not definitive (as of 1st May 2022). The list has been drawn up and checked with great care. Please note that IP address can change at any time. Worldline accepts no responsibility for any mistakes or modified addresses.

#### **To test firewall: To test DNS:**

C:\Windows\system32\cmd.exe ::\>telnet serv.ep2.telekurs.com 8953:{

#### Test successful: Test successful:

Telnet serv.ep2.telekurs.com

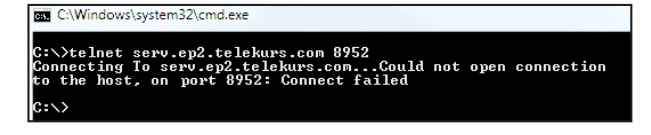

#### **Glossary**

**ADSL –** Asynchron Digital Subscriber Line. This uses a different frequency band to analogue telephony or ISDN, which makes it possible to access several services via a single line.

**DNS –** Abbreviation for the domain name in IP addresses.

**Ethernet –** Basic platform for operating TCP/IP (physical definition, plugs, cables, voltage levels, bitrates, and so on).

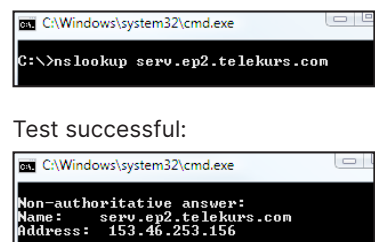

#### Test not successful: Test not successful:

**RED** C:\Windows\system32\cmd.exe \>nslookup serv.ep3.telekurs.com<br>rver: testO1.test.six-group.net<br>dress: 01.234.567.89 on-existent domain

**USB –** Universal Serial Bus is a standard that defines the interface between the PC and its peripherals.

**TCP/IP –** Protocol facilitating the transmission of data.

**DHCP –** Automatic assignment of an IP address.

**Firewall –** Software used to protect a network (such as an enterprise network) from hacker attacks.

Your local point of contact can be found at: [worldline.com/merchant-services/contacts](http://worldline.com/merchant-services/contacts)

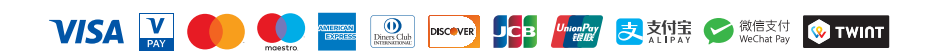